## **Programmteil Artikelstammdaten (Einkaufsdatenbank)**

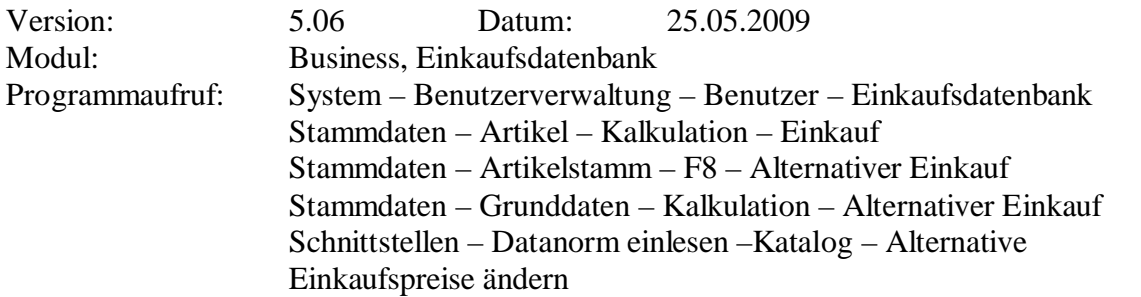

**Programmbeschreibung:** Um für einen einzelnen Artikel mehrere Einkaufspreise verwalten zu können, gibt es jetzt im Artikelstamm die Möglichkeit, einen oder mehrere Artikel für den Einkauf zu hinterlegen. Diese Artikel können per Hand oder aus anderen Katalogen in die Einkaufsdatenbank eingefügt werden. Bei mehreren Artikeln werden diese nach dem günstigsten Einkaufspreis gereiht (Stammdaten – Artikel – Kalkulation – Einkauf).

Zusätzlich ist eine automatische Zusammenführung über EAN- oder Bestellnummer möglich. Sind im Originalartikel eine EAN – oder Bestellnummer vorhanden, können weitere Artikel mit derselben EAN- oder Bestellnummer automatisch in die Einkaufsdatenbank übernommen werden (Stammdaten – Artikelstamm – F8 – Alternativer Einkauf ). z.B. Sie verwenden zur Önormkalkulation die EDS Stücklisten (werden mit EAN geliefert) und haben als Lieferanten Firma Schäcke und Limmert. Beide Lieferanten haben ebenfalls die EAN im Datanormstand enthalten. Sie können nun die EDS Artikeln wahlweise mit folgenden Preisen versehen: **a)** günstigster Preis aller Lieferanten **b)** ausgewählter Lieferant (Stammdaten – Grunddaten – Kalkulation – Alternativer Einkauf).

Wenn eine neue Lieferanten-Preispflege per Datanorm eingelesen wird, können die Artikel der Einkaufsdatenbank gleich mitberücksichtigt werden (Schnittstellen – Datanorm einlesen – Katalog – Alternative Einkaufspreise ändern).

Unter System/Benutzerverwaltung kann der Benutzer ADMIN die Option für die einzelnen Benutzer freigeben (System – Benutzerverwaltung – Benutzer – Einkaufsdatenbank).

Unter System/Benutzerverwaltung kann der Benutzer ADMIN die Option für die einzelnen Benutzer freigeben (System – Benutzerverwaltung – Benutzer – Einkaufsdatenbank).

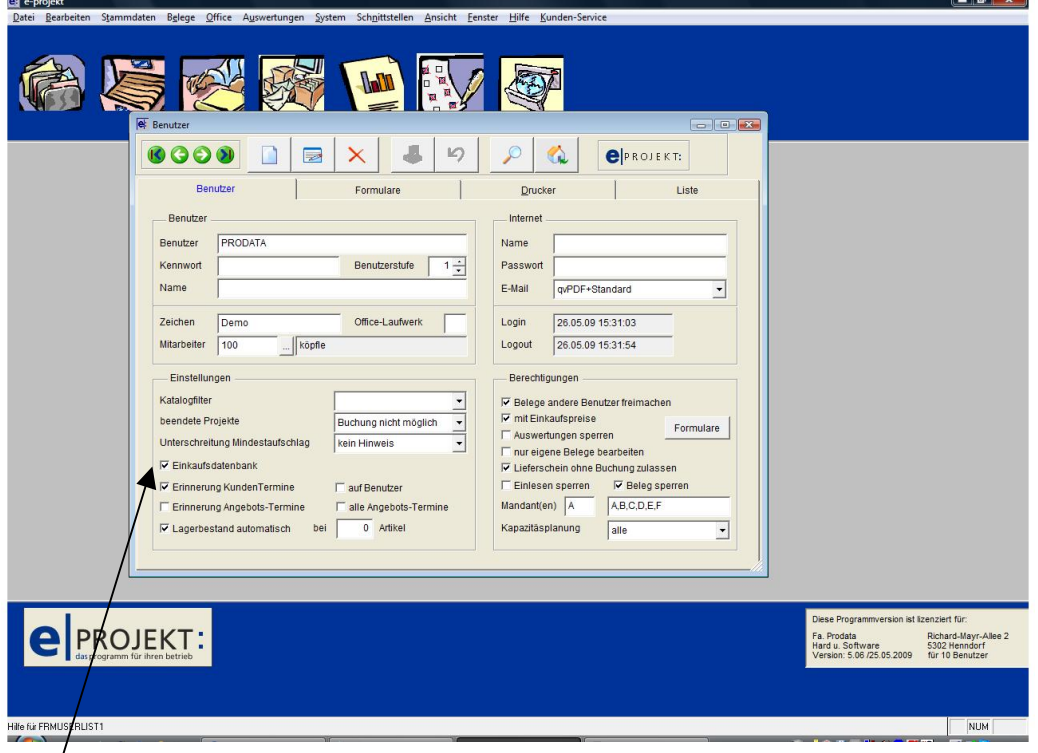

**"Einkaufsdatenbank":** diese Option aktiviert in den Artikelstammdaten das Fenster Einkauf für die Anlage der Einkaufsdatenbank

Unter System – Benutzerverwaltung – Benutzer – Einkaufsdatenbank können beliebig viele Artikel in die Einkaufsdatenbank übernommen werden.

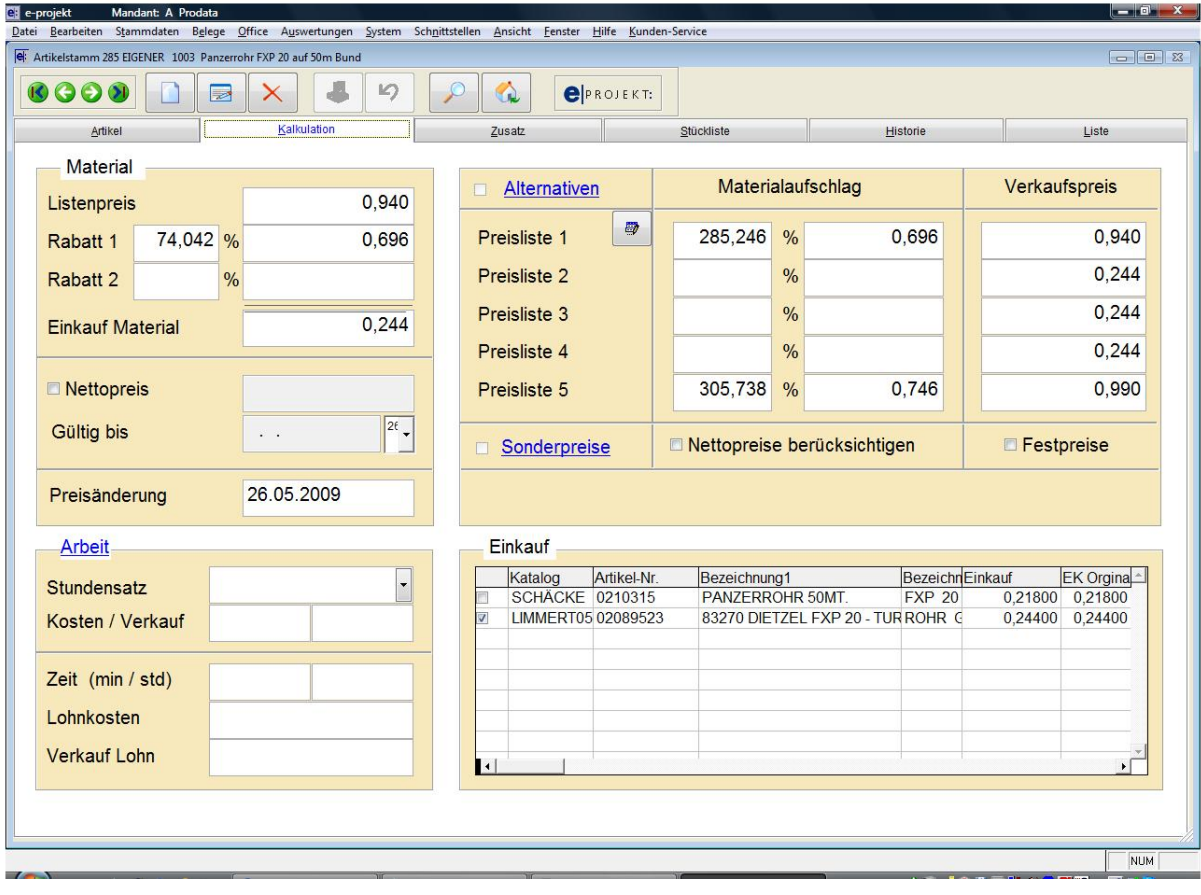

Unter Stammdaten – Artikelstamm – F8 – Alternativer Einkauf können automatisch Artikel in die Einkaufsdatenbank übernommen werden, wenn EAN- oder Bestellnummer im Quell- und Zielkatalog vorhanden sind.

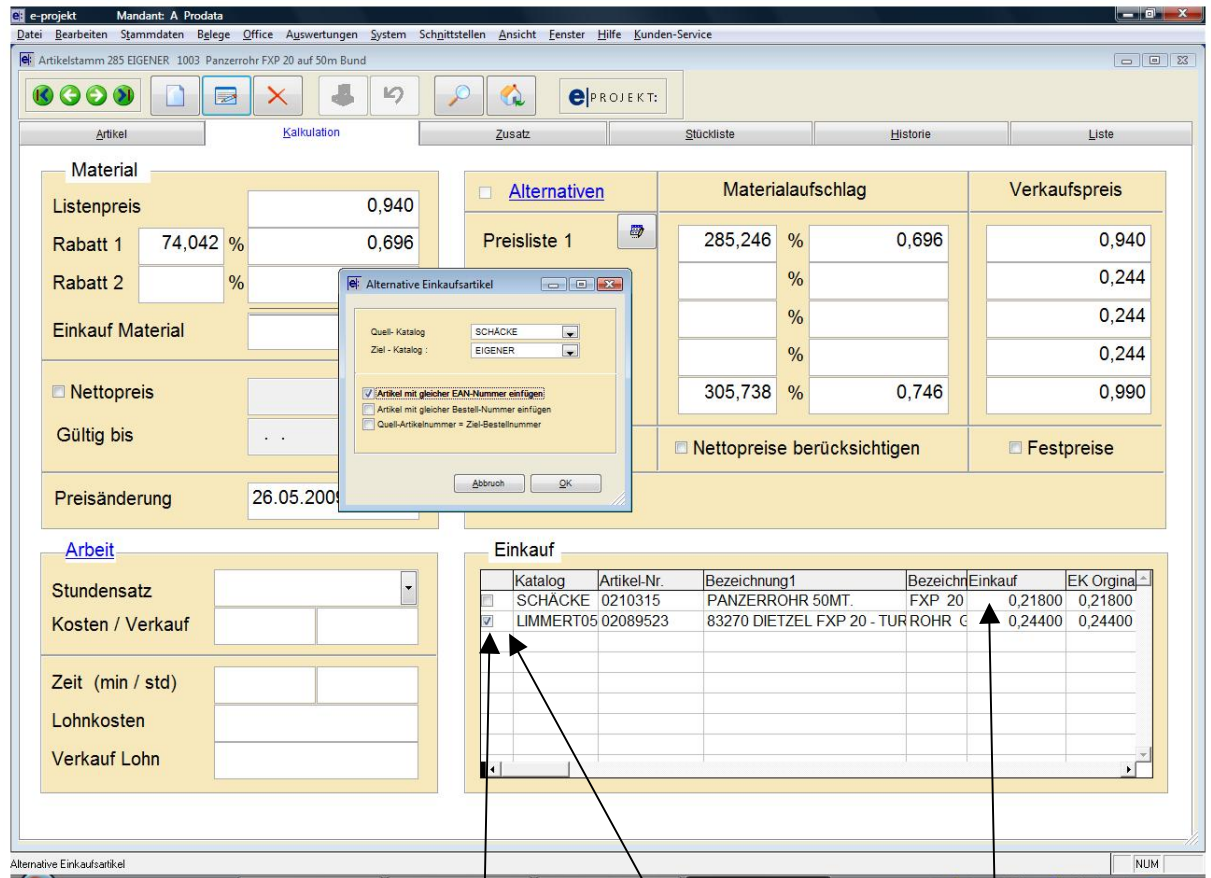

Soll bei der automatischen Preispflege der Einkaufspreis eines bestimmten Lieferanten berücksichtigt werden, kann dieser markiert werden.

Unter Stammdaten – Grunddaten – Kalkulation – Alternativer Einkauf stehen verschiedene Möglichkeiten zur Verfügung, den Einkaufspreis zu übernehmen.

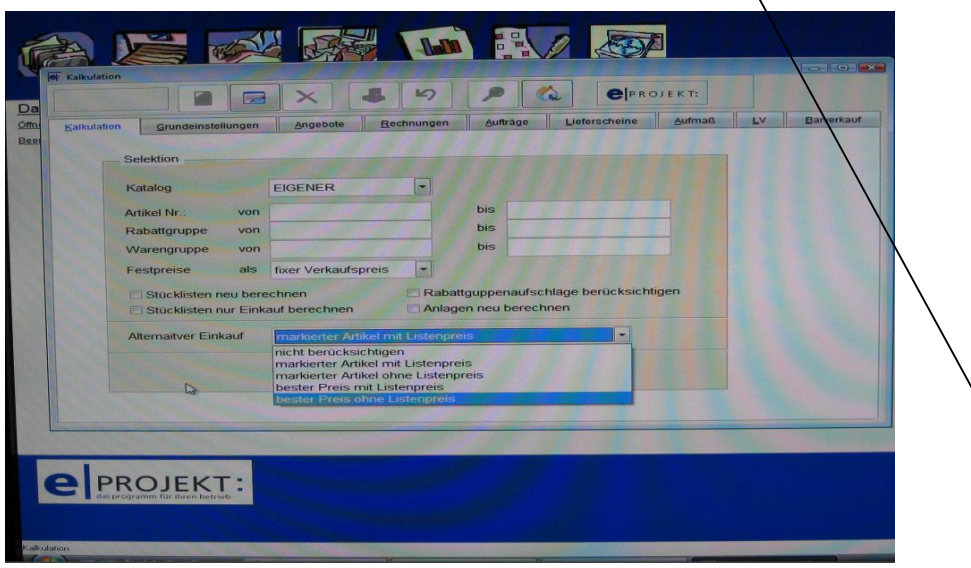

**"nicht berücksichtigen":** Einkaufsdatenbank bleibt unberücksichtigt

"markierter Artikel mit Listenpreis": übernimmt Listenpreis und EK des markierten Artikels **"markierter Artikel ohne Listenpreis":** übernimmt nur EK des markierten Artikel,

Listenpreis kann manuell geändert werden

**"bester Preis mit Listenpreis":** übernimmt Listenpreis und EK des günstigsten Artikels **"bester Preis ohne Listenpreis":** übernimmt nur EK des günstigsten Artikel, Listenpreis kann manuell geändert werden